## **Running a State Machine simulation**

Cameo Simulation Toolkit will perform a State Machine simulation if the following elements are selected for the simulation

- A State Machine.
- A State Machine diagram.
- A class whose Classifier Behavior is defined by a State Machine.
- An InstanceSpecification whose Classifier is a Class that has a defined Classifier Behavior with a State Machine.

The function of Triggers is to change the State of a runtime object during a State Machine simulation. The Trigger can be either a signal or a time Event. If it is a signal Event Trigger, a signal will be sent to a runtime object to trigger it from one State to another. To send the Trigger signal, you have to select a runtime object, which is a target for the signal, in the **Variables** pane. All signals that can be received by the selected runtime object will be listed on the **Tri gger** drop-down menu on the **Simulation** window toolbar as follows

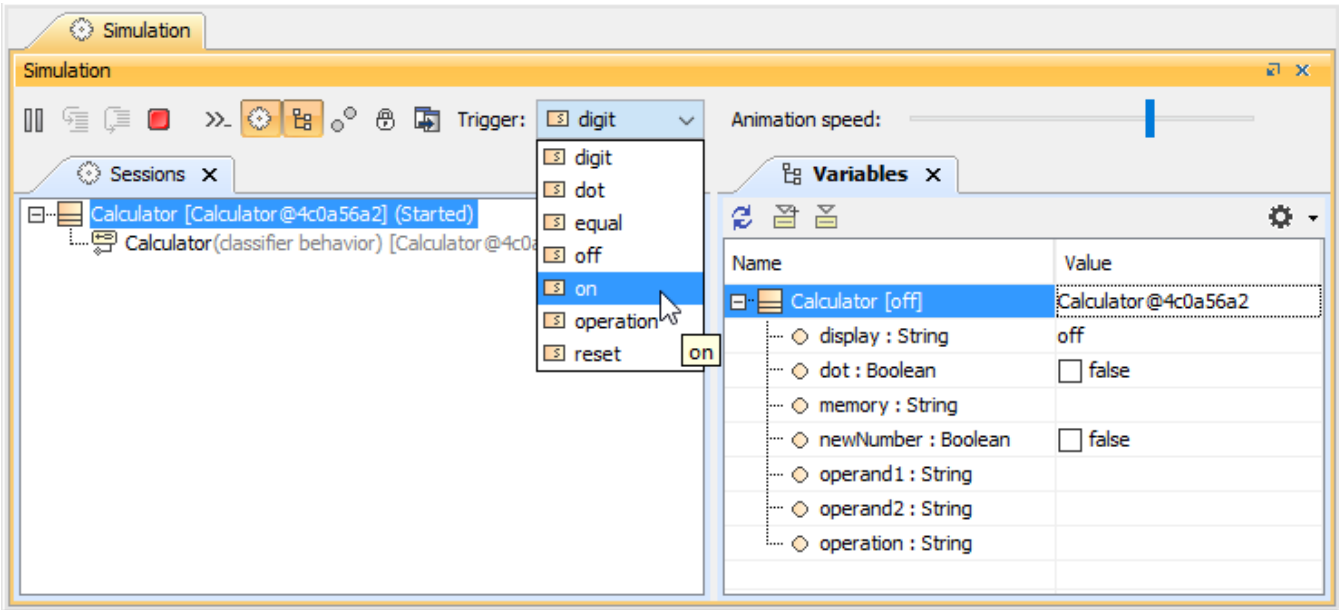

## The Trigger drop-down menu.

You can use a User Interface Mockup to send a signal to a runtime object. See more information about UI mockup in [UI Modeling Diagram Simulation](https://docs.nomagic.com/display/CST2021xR2/UI+modeling+diagram+simulation).

You can trigger a transition directly on a diagram. The menu **Fire Transition** on the smart manipulation toolbar triggers a transition and sends it to the activeObject that is displayed on the diagram. The **Fire Transition** command ignores guards.

To trigger a transition directly on a diagram, do either of the following

- Either select a target object from the **Variables** pane and right-click a transition line on the diagram, and select **Fire Transition**.
- During the simulation, click a transition line on the diagram and select **Fire Transition**.

## **Related pages**

- [State Machine](https://docs.nomagic.com/display/CST2021xR2/State+Machine)
- [State Machine diagram](https://docs.nomagic.com/display/MD2021xR2/State+Machine+diagram)
- [UI modeling diagram simulation](https://docs.nomagic.com/display/CST2021xR2/UI+modeling+diagram+simulation)